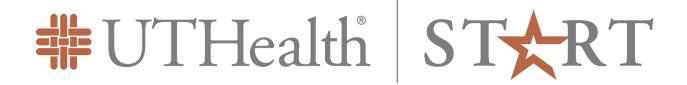

## **SPIN Training Videos**

Access training videos- Help- Training Videos

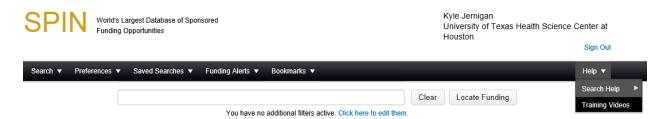

## **Suggested Videos**

- 6. Conducting Basic Search-based search function
- 7. Configuring Your Preference Filters- removes programs not applicable
- 9. Sorting Search Results
- 10. Viewing a program in SPIN- all information related to the funding opportunity
- 14. Saving Searches- saves over all search
- 17. Bookmarking Programs in SPIN- saves specific funding opportunity

## **Advanced Videos**

- 11. Emailing Programs to Others
- 13. Creating a Report in SPIN- allow you to add specific fields to your program search results, then export the search to Microsoft Word or Excel
- 16. Managing SMART Funding Alerts- modify settings for funding alerts
- 19. Conducting an InfoEd Keyword Search- keyword search mode
- 21. Conducting an Advanced Search- Allows additional search criteria

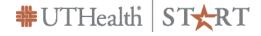